# Se connecter à son compte lecteur

#### **Etape 1**

Dans votre navigateur, entrez l'adresse: [https://mediatheques.agglo-larochelle.fr](https://mediatheques.agglo-larochelle.fr/)

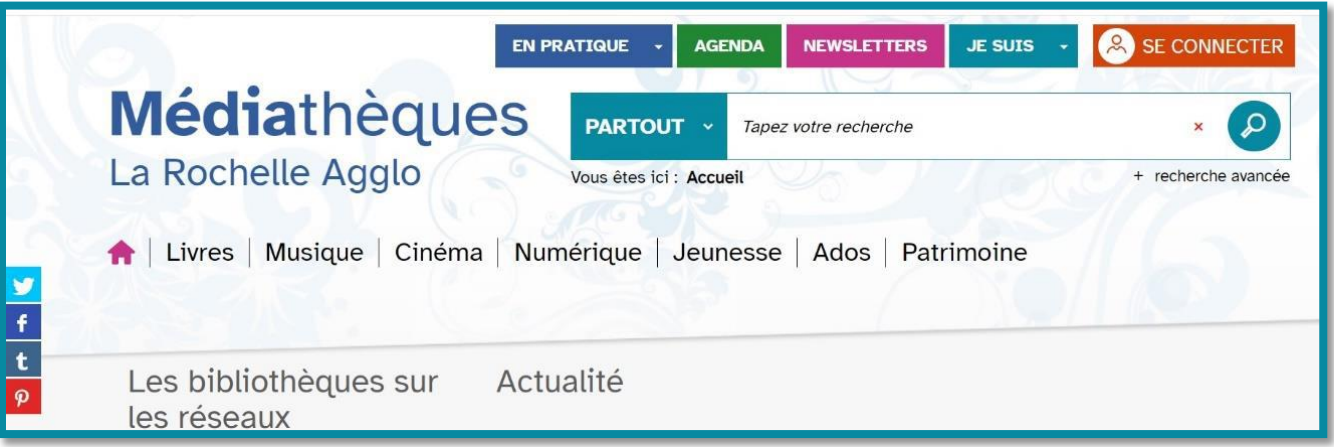

### **Etape 2**

Cliquez sur 8 SE CONNECTER

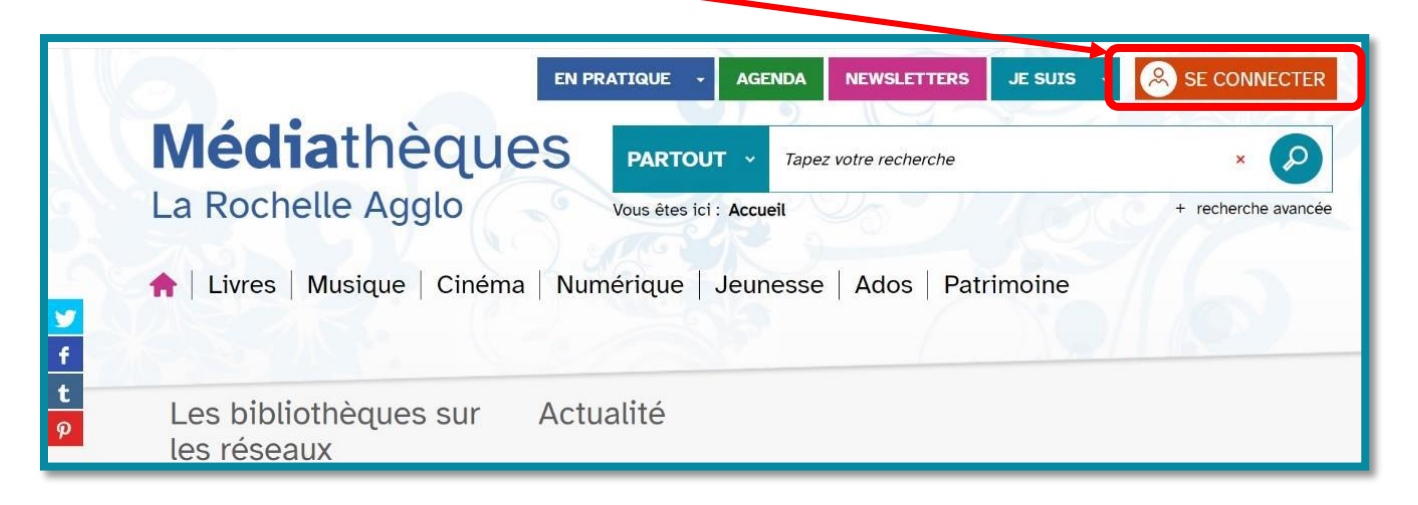

**Etape 3**

### La fenêtre ci-dessous s'affiche. Sélectionnez i JE SUIS UN LECTEUR

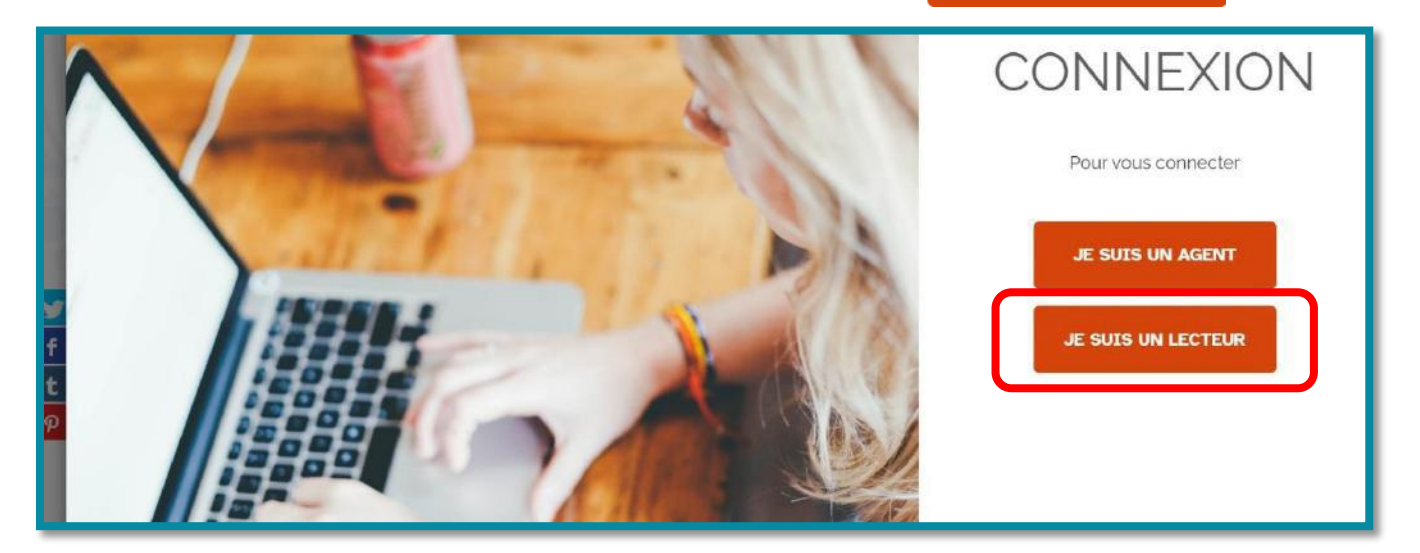

### **Etape 4**

Vous pouvez maintenant vous identifier :

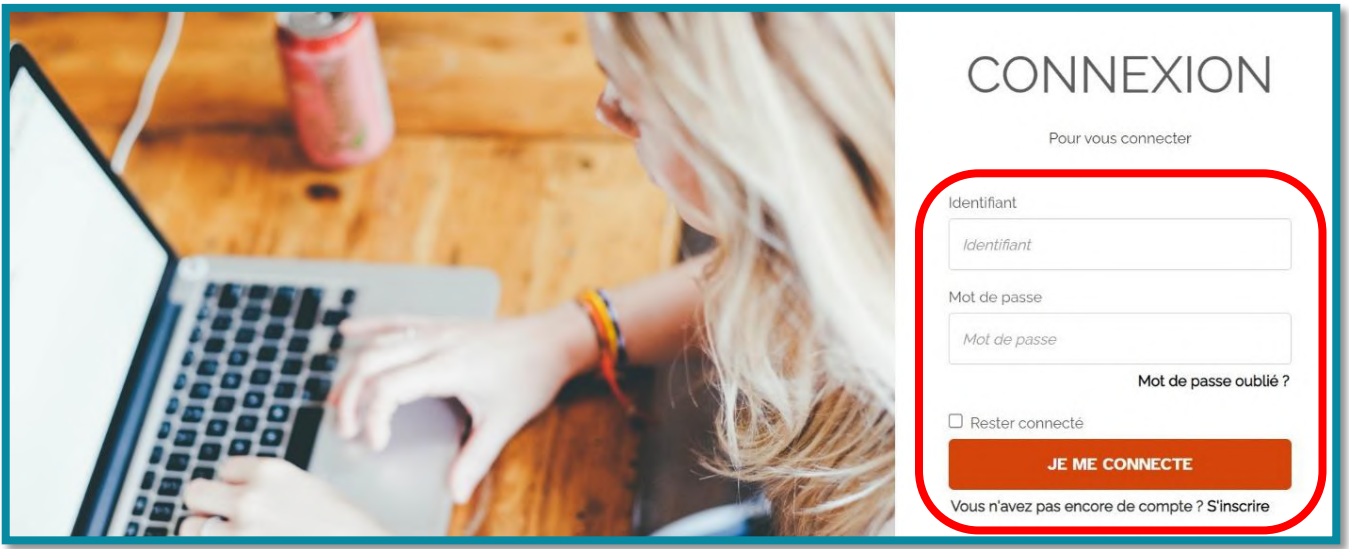

- Votre **identifiant** est le numéro qui se trouve sous le codebarres de votre carte de médiathèque.
- Votre **mot de passe initial** correspond aux quatre chiffres de votre année de naissance.

#### **Etape 5**

Vous êtes maintenant connecté.e à votre compte lecteur : votre prénom est affiché en haut à droite de la page. Vous pouvez désormais naviguer sur votre compte !

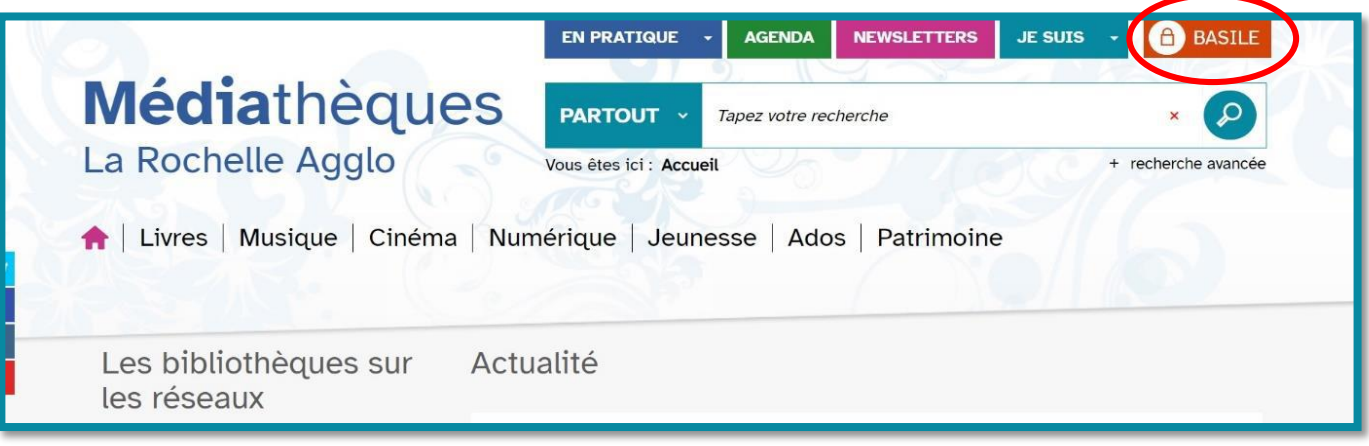

#### **Informations utiles**

- **Modifier son mot de passe: première connexion**
- Lors de votre première connexion, il vous est demandé de modifier votre mot de passe. Pour cela, suivez les indications de la page « Modifier le mot de passe » qui s'ouvre automatiquement: entrez votre ancien mot de passe (votre année de naissance) puis choisissez votre nouveau mot de passe. Attention, celui-ci doit **comporter au moins 8 caractères**, au moins **1 lettre**, **1 chiffre** et **1 caractère spécial** (ex: !, #, ?).

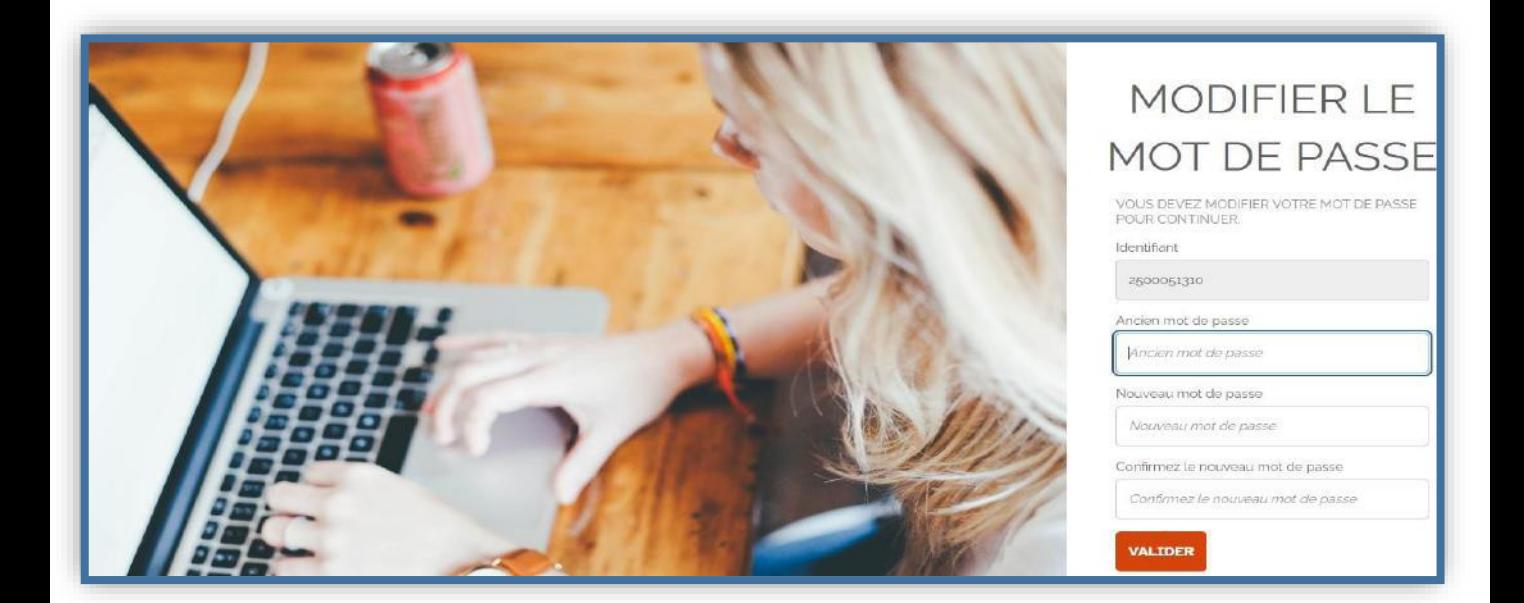

## **Réinitialiser votre mot de passe suite à un oubli** Si vous avez oublié votre mot de passe, vous pouvez le réinitialiser

en cliquant sur Mot de passe oublié ?

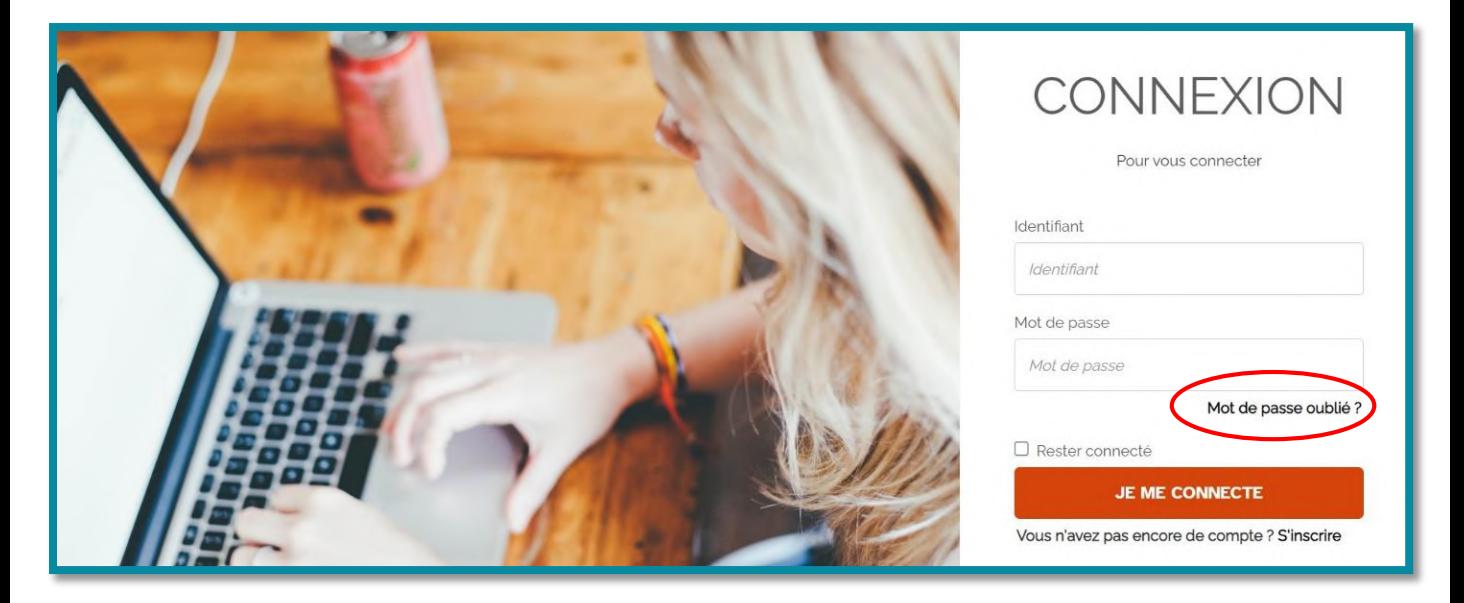

La page suivante s'ouvre.

Vous devez **1.** entrer votre identifiant ainsi que **2.** l'adresse électronique fournie lors de votre inscription. **3.** Recopiez ensuite les caractères que vous voyez puis **4.** validez. Un mail vous sera envoyé avec la procédure à suivre pour réinitialiser votre mot de passe.

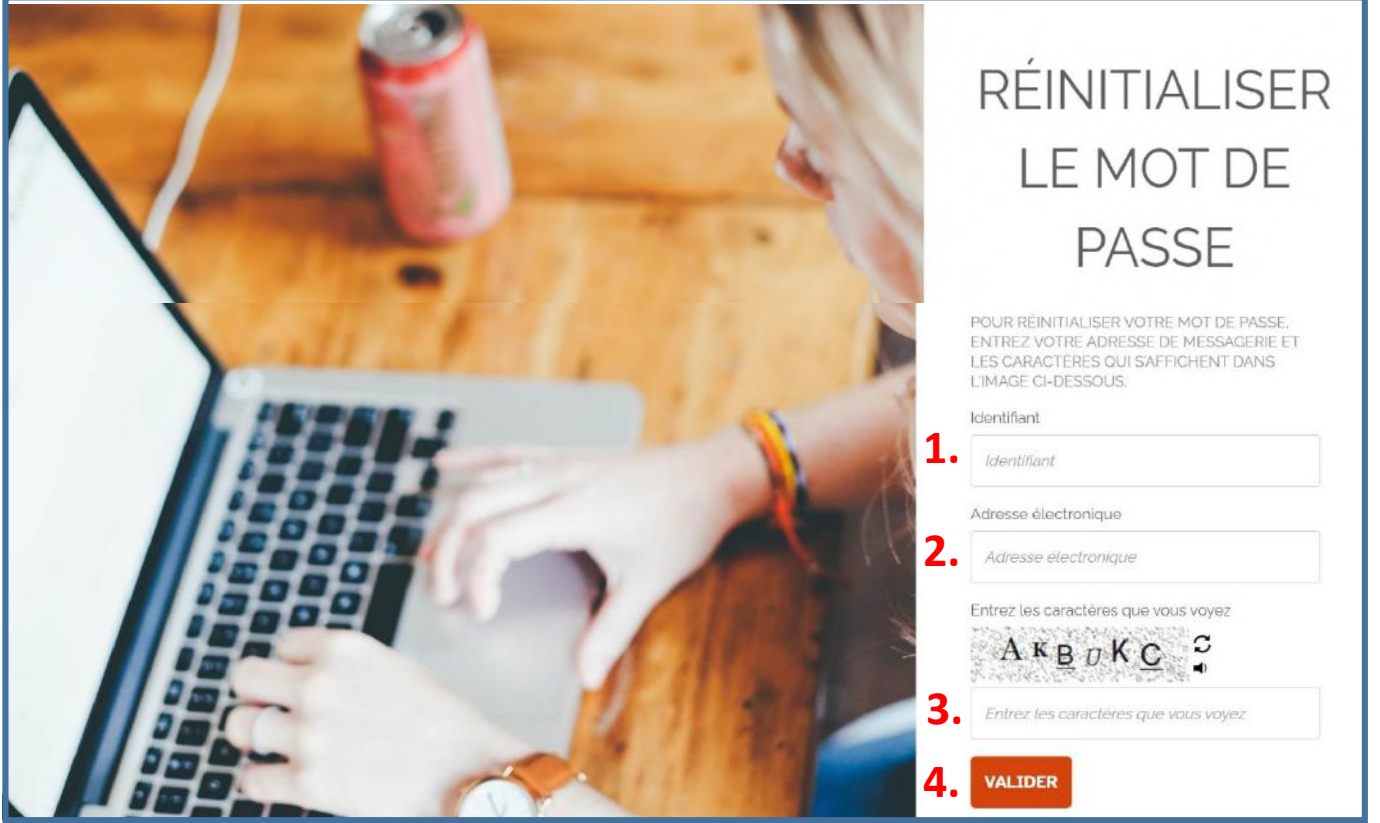

## **Restez connecté à votre compte**

Vous avez la possibilité de cocher la case « Rester connecté afin d'éviter de saisir vos identifiants à chaque connexion.

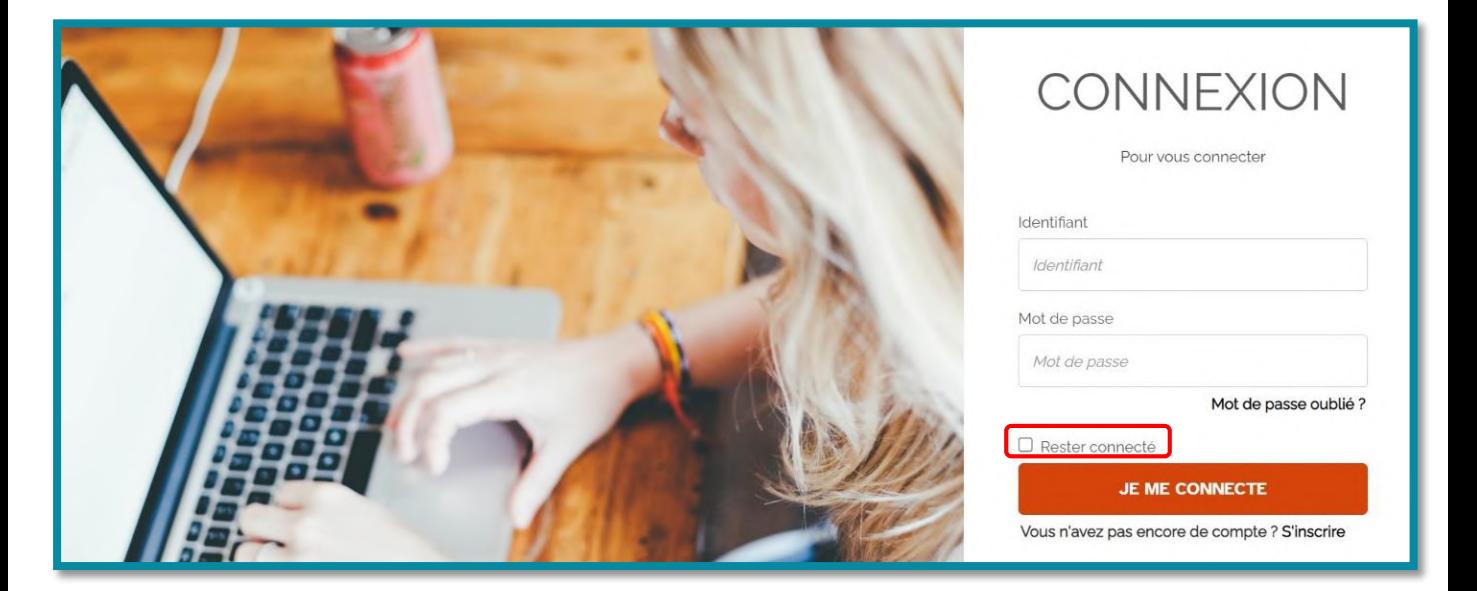